# **Hazai szoftverfejlesztés a nagyméretű közúti közlekedési hálózatok folyamatanalízisére**

Dr. Péter Tamás – Stróbl András – Fazekas Sándor

Budapesti Műszaki és Gazdaságtudományi Egyetem 1111 Budapest, Bertalan L. u. 2. [peter@kozlek.bme.hu,](mailto:peter@kozlek.bme.hu,) [strobl.andras@gmail.com](mailto:strobl.andras@gmail.com), [sanyizaresz@gmail.com](mailto:sanyizaresz@gmail.com)

#### **1. Bevezetés**

A falvak elnéptelenedése és a lakosság városban történő letelepedése egyre gyorsabban növekvő tendenciát mutat, és a kivételt képző vidékiek is napi ingázásra kényszerülnek a jobb munkalehetőség érdekében. A hirtelen megnövekedett közlekedési igények kiszolgálására mindenütt más-más módon igyekeznek megoldást találni; így a kapacitásbővítési, járatsűrítési, infrastruktúra-átalakítási, stb. lehetőségeket és a szűkös anyagi forrásokat figyelembe véve igen korlátozott a mozgástere egy közlekedésfejlesztőnek. A jól beépült (belvárosi) területeken különösen összetett a helyzet; az utasforgalom kritikus lehet a nap egyes időszakaiban, az egyébként is forgalmas útra még több járművet terelni nem feltétlenül jó megoldás, ugyanakkor az útfelület növelése is problémákba ütközhet. A nagyméretű városoknál külön problémát jelentenek az esetleges nagy tranzit forgalom, ill. az úthálózat bonyolultságából, a település kiterjedtségéből fakadó közlekedéstechnikai nehézségek. A rendszer modellezéséhez olyan nagyteljesítményű szoftver szükséges, amely **alkalmas a nagyméretű közúti közlekedési hálózatok optimálására** is. Megfelelő közlekedési modellt használva, az idő- és **számolásigényes feladatokat rábízhatjuk egy ilyen szoftverre, míg az analízis lehetősége és a döntés az azt felhasználó mérnökök, önkormányzatok kezében marad**. Ezáltal nem csak időt takaríthatunk meg, de egy-egy közlekedési problémát komplex módon tudunk elemezni úgy, hogy annak a teljes hálózatra gyakorolt hatását figyelembe vesszük, és a közlekedési folyamatokat ennek megfelelően befolyásoljuk. Ezzel a nagyszerű lehetőséggel élhetnénk, ha nem ütköznénk egy igen komoly szakmai akadályba: a piacon kapható szoftverek által alkalmazott közlekedési modellt homály fedi, ezáltal az is talány, hogy az valóban korrekt, matematikailag és közlekedéstechnikai szempontból kellően megalapozott-e? Pontos működésüket a fejlesztő cégek (érthető okokból) nem publikálják, ezért szakmai körökben, ha elfogadottnak is számít közülük néhány, tudományos alapul nem szolgálhatnak!

### **2. A PannonTraffic szoftver**

A PannonTraffic egy nagyméretű közúti közlekedési hálózatokra kifejlesztett szoftver. A működését az [1] által bemutatott nemlineáris hálózati modell irányítja. A szoftver fejlesztése közel két éve indult el a Budapesti Műszaki és Gazdaságtudományi Egyetem Közlekedésautomatikai Tanszékén dr. Péter Tamás koordinálásával. Ez idő alatt számos verziót adtunk ki; a kezdeti hibákat orvosolva, majd a folyamatosan növekvő felhasználói igényekhez alkalmazkodva újabb és újabb funkciókkal bővült a program. A következőkben a szoftver működése és használata kerül bemutatásra, illetve a szimulációs eredményeinkből egy kis szemelvény.

**A szoftver három főegységből áll. A hasonló témájú programcsoportok esetében az úthálózat tervezése, a szimulációt végző program, valamint az analízisre alkalmas felületek külön-külön szoftverként kerülnek eladásra. Mi ezt a három részt egyesítettük.** 

## **2.1 A szoftver leírása**

A program betöltését követően tervező-módban indul. Új projekt kezdésekor kiválasztjuk a saját rendelkezésre álló térképállományunkból a megfelelőt, amelyen azután dolgozni fogunk.

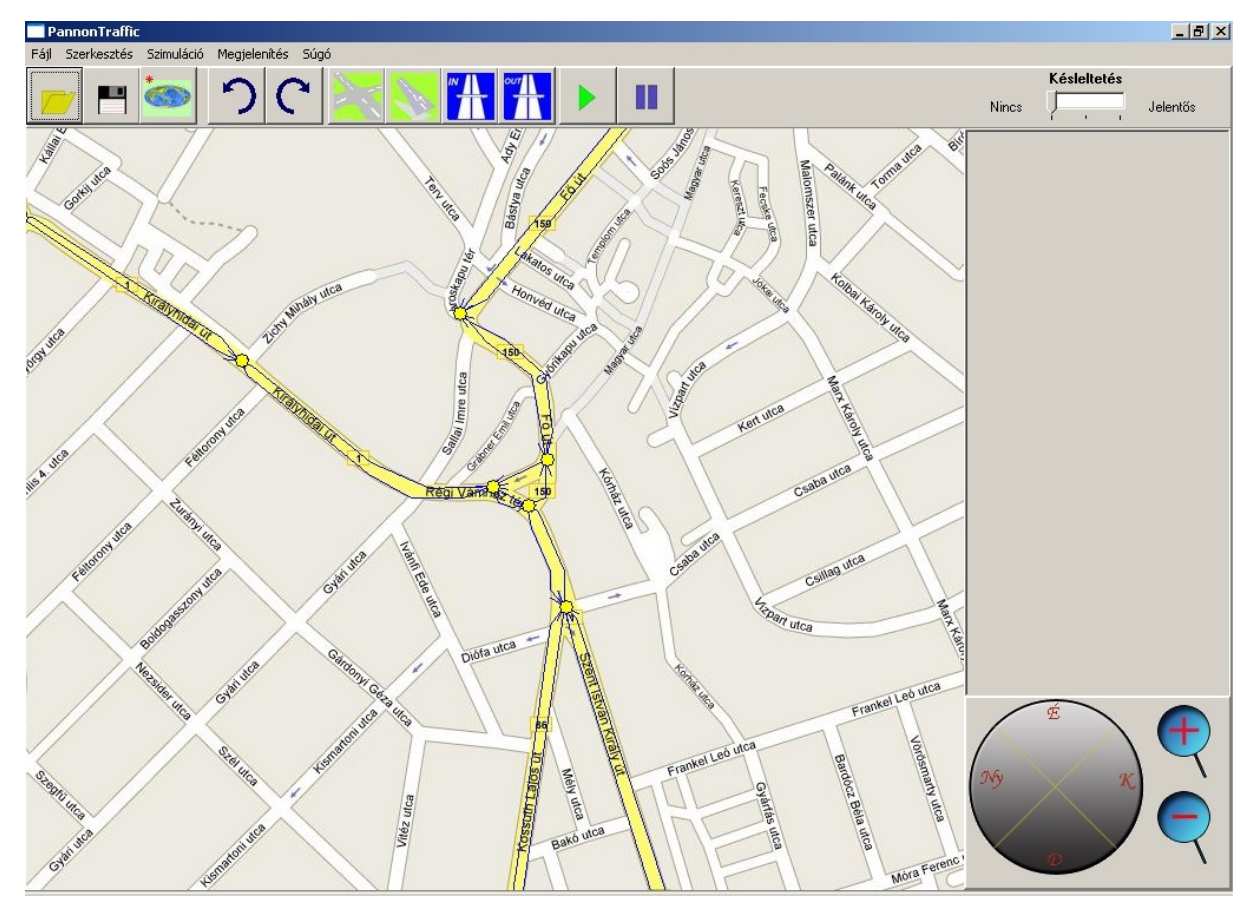

*1. ábra: A program főnézete*

A maximális kompatibilitásra törekedtünk, amikor úgy alkottuk meg a kezelőfelületet, hogy az elterjedt képformátumokat támogassa. Így megint csak a valós piacon megszokott magatartástól eltérően nem tartottuk fenn magunknak a jogot, hogy csak általunk elkészített egyedi formátumú térképet legyen kénytelen megvásárolni a felhasználó.

A modellben szereplő input, output, belső szakaszok, parkolók, stb. elemeknek megfelelően a programban is ezekből építhetjük fel a modellezni kívánt úthálózatot. Az eszköztár középső részén találhatóak az elemekhez tartozó gombok.

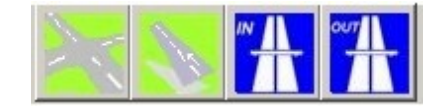

*2. ábra: Hálózatszerkesztés eszköztára*

Bal egérgomb használatával felrajzolhatjuk a kiválasztott elemet, jobb egérgombbal történő kattintást követően információkat kapunk az adott típusról. A szakaszok pontos egymáshoz illesztését gombnyomással segíthetjük, alakjuk tetszőleges hosszúságú és alakú lehet. A szakaszok tulajdonságai között nem csupán azok hosszát határozhatjuk meg, de egyedi maximális sebesség tulajdonsággal is bír, és akár névvel is elláthatjuk őket a későbbi könnyű azonosítás érdekében.

A modellben a parkolók a szakaszokhoz rendelten működnek, és kapacitásuk, névleges maximális sebességük beállítható.

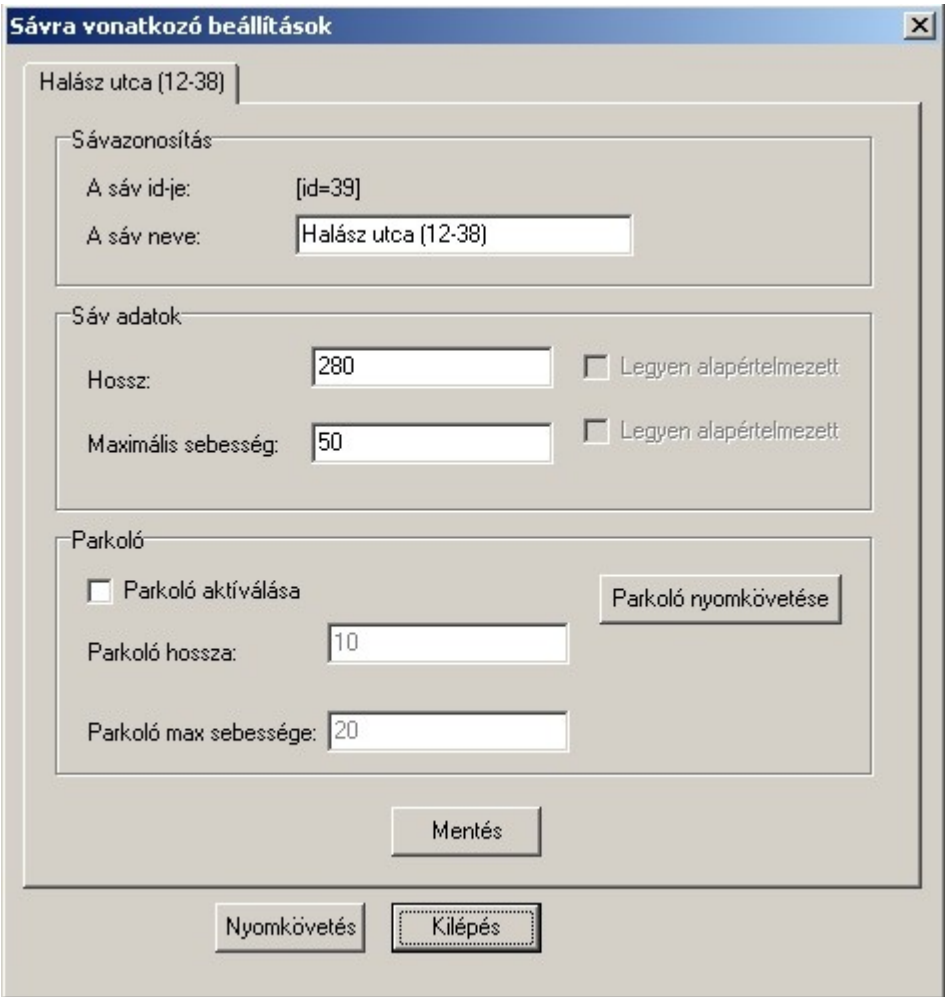

*3. ábra: Útszakasz beállításai*

Itt jelölhetjük ki azt is, hogy az adott szakasz vagy a parkoló mely függvényeire vagyunk kíváncsiak részletesen, ezeket láthatjuk a szimuláció lefutását követően.

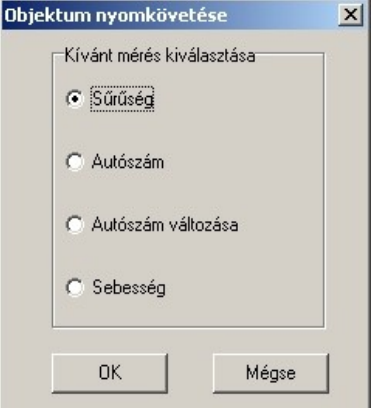

*4. ábra: Kirajzolandó függvény kiválasztása*

Az alkalmazott modellben a szakaszok egymással kooperálnak vagy nem kooperálnak. A kooperáció pontos paramétereit a szakaszok találkozásánál jobb egérgombbal jeleníthetjük meg, és állíthatjuk be, módosíthatjuk. Bevisszük az adott kapcsolatot jellemző alfa és béta értékeket minden kapcsolatra identifikálva. A tényezők helyességét beépített ellenőrzőfüggvények felügyelik, így nem fordulhat elő az sem, hogy például az egy szakaszhoz tartozó alfa tényezők összege 1-től eltérő legyen. Az egyes szakaszok kapcsolatának beállításakor segítségünkre lehet még az a kis ábra, amely a kereszteződésben találkozó szakaszok mindegyikét ábrázolja, és kiemelt színnel láthatjuk az általunk kiválasztott kettőt. Az ablak jobb oldalán az esetlegesen kihelyezett közlekedési lámpa beállításait végezhetjük el. Bármely szakasz és bármely másik, vele szomszédos szakasz között lámpa helyezhető el, minden tekintetben egyedi paraméterekkel; egyedi értékeket vehet fel a piros jelzés hossza, a zöld jelzés hossza (tehát a teljes periódus is), a zöld fázis abszolút nulla időhöz viszonyított fáziseltolása, illetve mindezek 0 és 24 óra között tetszőleges számú intervallumra bontva ismét más-más értéket vehetnek fel. Itt ismét segítségünkre lehet egy jelképes grafikon, melyben a szomszédos szakaszokra beállított lámpa-hangolások láthatóak, ezáltal jól áttekinthetővé válik akár az egész lámpás kereszteződésben eddig elvégzett beállítás-sorozat.

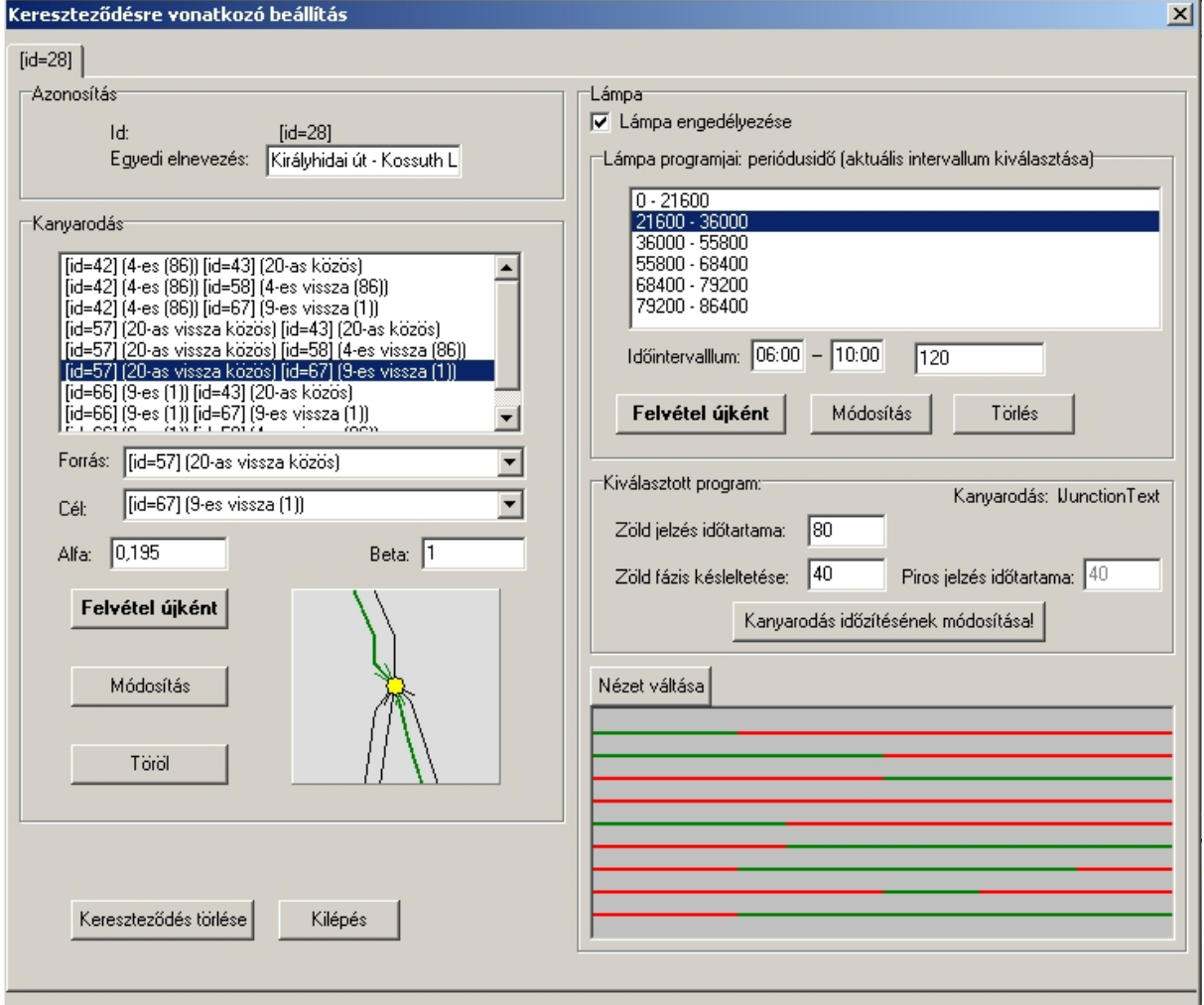

*5. ábra: Útszakaszok kapcsolatának és a közlekedési lámpáknak beállítása*

Az eszköztár további elemei között megtalálhatóak a fájlkezelés egyes műveletei, ahol a megszerkesztett hálózatot elmenthetjük, megnyithatjuk, illetve a használni kívánt térképet betölthetjük.

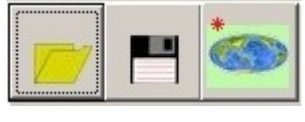

*6. ábra: Fájlkezelés*

Szerkesztés során rendelkezésünkre áll a műveletek visszavonására és ennek inverz műveletét lehetővé tévő eszköztár-részlet.

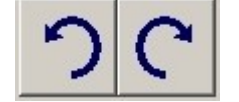

*7. ábra: Szerkesztés visszavonása eszköztár*

Az eszköztár eddig kimaradt elemei a szimulációvégzése során szükséges gombok. Egy indító gomb, és egy pillanat megállító gomb.

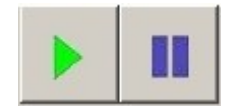

*8. ábra: Indító és pause gombok*

A képernyő jobb oldalán egy ún. csúszka látható. A csúszka háromállású kapcsolóként működik. Az első pozícióban a létező legnagyobb gyorsasággal fut le a szimuláció, a középső állásban egy kissé lassítva, míg az utolsó helyzetében szinte másodpercről-másodpercre figyelemmel kísérhetjük a forgalom változását.

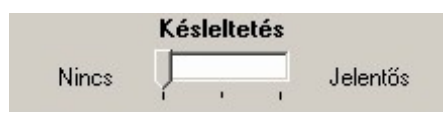

*9. ábra: Szimuláció sebességének beállítása*

A képernyő főnézetében egyetlen csoportról nem szóltunk még; ez a navigációs felület. Tekintve, hogy egy nagyméretű közúti közlekedési hálózat esetében igen nagy kiterjedésű a szoftverben modellezett objektum hálózat is, így a könnyű kezelhetőség érdekében kifinomult koordinációra volt szükség. Ezt teszi lehetővé a változtatható sebességű, tetszőlegesen irányítható mozgás a térkép felett, illetve a nagyítás, kicsinyítés. Egészen aprólékos munka végezhető mindezeknek köszönhetően.

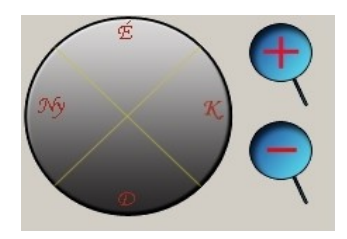

*10. ábra: Navigációs érzékelő, zoom gombok*

#### **2.2 A szoftver szimuláció közben**

A már ismertetett "szimuláció indítása" gomb megnyomását követően, a beállított (és menet közben állítható) sebességnek megfelelően elindul a megszerkesztett hálózaton kialakuló járműmozgások modellezése. A szimuláció időtartama alatt a hálózatot alkotó szakaszok színezete és vastagsága, az azt terhelő forgalomnak megfelelően alakul. A 11.ábrán egy csúcsra járatott (fiktív adatokkal paraméterezett) hálózat képét láthatjuk egy kritikus időpontban.

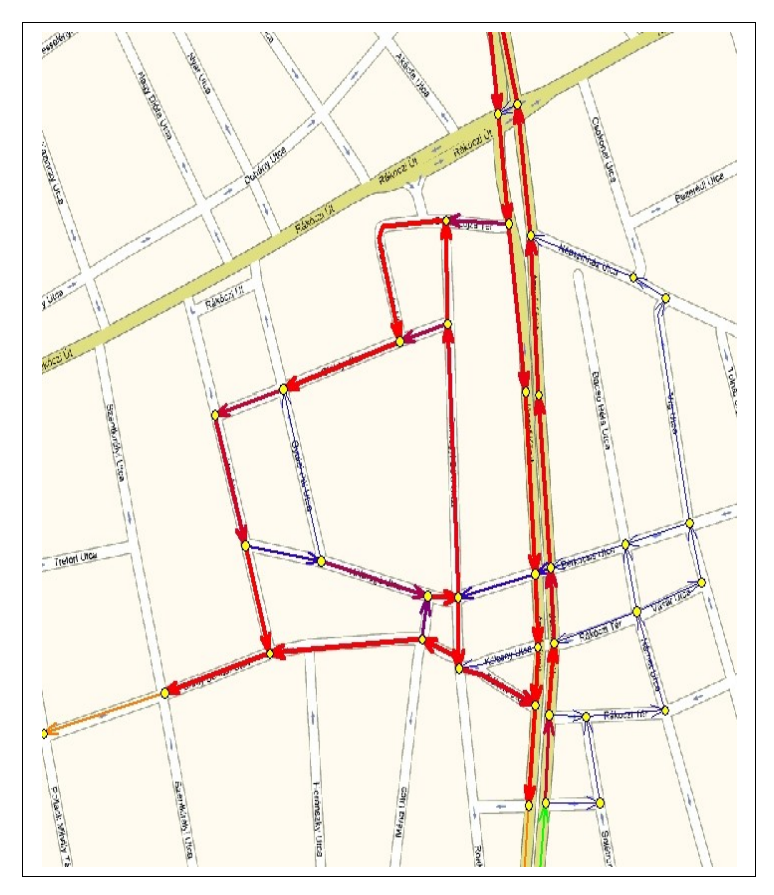

*11. ábra: Forgalom hatására festett úthálózat*

A 11.ábrán látható hálózatmintát felhasználva bemutatjuk a szimuláció eredményeként megjeleníthető diagramokkal végezhető műveleteket, és hálózatban végzett változtatások következményét.

A grafikont megjelenítő ablakban szabad mozgást biztosítunk a felhasználóknak, a kapott eredményt nagyíthatja, a 24 órás szimuláció bármely másodpercében kialakult értékeket elemezheti. A grafikonon bármely más, előzőleg nyomonkövetésre kiválasztott függvényt is egyidejűleg megjeleníthetünk, így könnyen összehasonlíthatóak, prezentációra is alkalmasak.

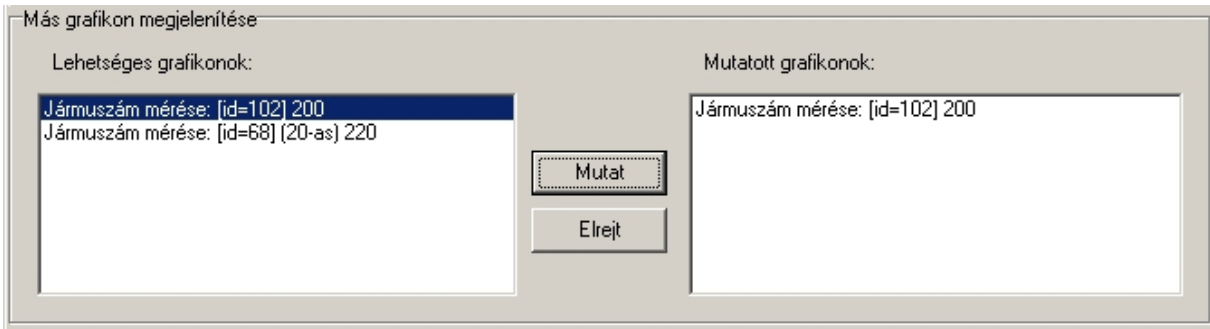

*12. ábra: Több grafikon egymásra helyezése*

Utóbbi funkció kiválóan alkalmazható a következő példánk esetében, ahol a szakasz mentén egy parkolót létesítettünk. Kíváncsiak vagyunk arra, melyik hálózati elemnek miként alakul a forgalma, és az egymásra gyakorolt hatásukat is vizsgálni szeretnénk. Kék színnel a parkolóban tartózkodó autók számát láthatjuk, piros színnel a hozzá tartozó szakaszét. A parkoló gamma függvényei ezúttal triviálisak: 12:00-ig engedjük a járműveket beáramlani, majd 12:00-tól kifele engedélyezzük a forgalmat.

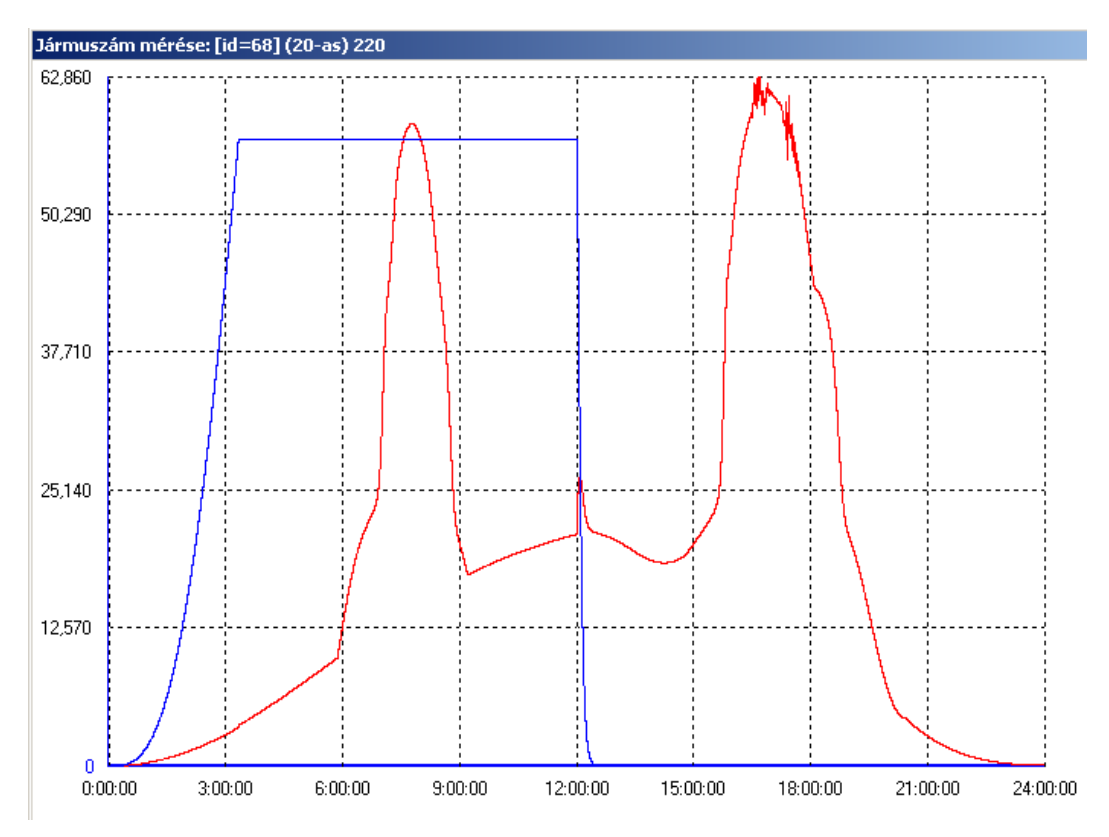

*13. ábra: Egy szakasz és a hozzá épített parkoló járműszám-idő függvényei*

Vegyük észre, hogy a parkolóban három óra után nincs további járműszám növekedés, ugyanis az megtelt. Mivel délig nem engedtük a kifele irányuló forgalmat, így telítve is maradt a parkoló. Délben azonban kb. 20 perc alatt távozott a benntartott jármű csoport. Ezek a változások az útszakasz grafikonjában is jól észrevehetőek, megállapíthatjuk tehát, hogy a modell ezen elemei közötti kommunikáció megfelelő.

A mintahálózatunk egyik csomópontjában két különböző irányból érkező útszakasz egy útszakaszban egyesül. A nap kritikus időszakában azonban az egyik útszakasz sokkal jelentősebb terhelést kap, mint a másik. A szakasz bedugulásához vezető probléma megoldására alternatívaként egy közlekedési lámpa elhelyezése kínálkozik. Az áttekinthetőség kedvéért 0-24 óráig azonos lámpa beállítást alkalmazunk most, 100 másodperces periódusidővel. A nagy terhelést viselő szakasz ebből 80 másodpercig zöld jelzést kap, mialatt a másik szakaszon piros jelzést adunk ki, majd a periódus hátralevő részében a jelzések megfordulnak. A következő grafikonokon két-két függvényt láthatunk, mindegyik esetben piros színnel a lámpával befolyásolt járműszám-idő grafikont, kék színezettel a lámpa kihelyezése előtti állapotban fennálló forgalmi helyzetet.

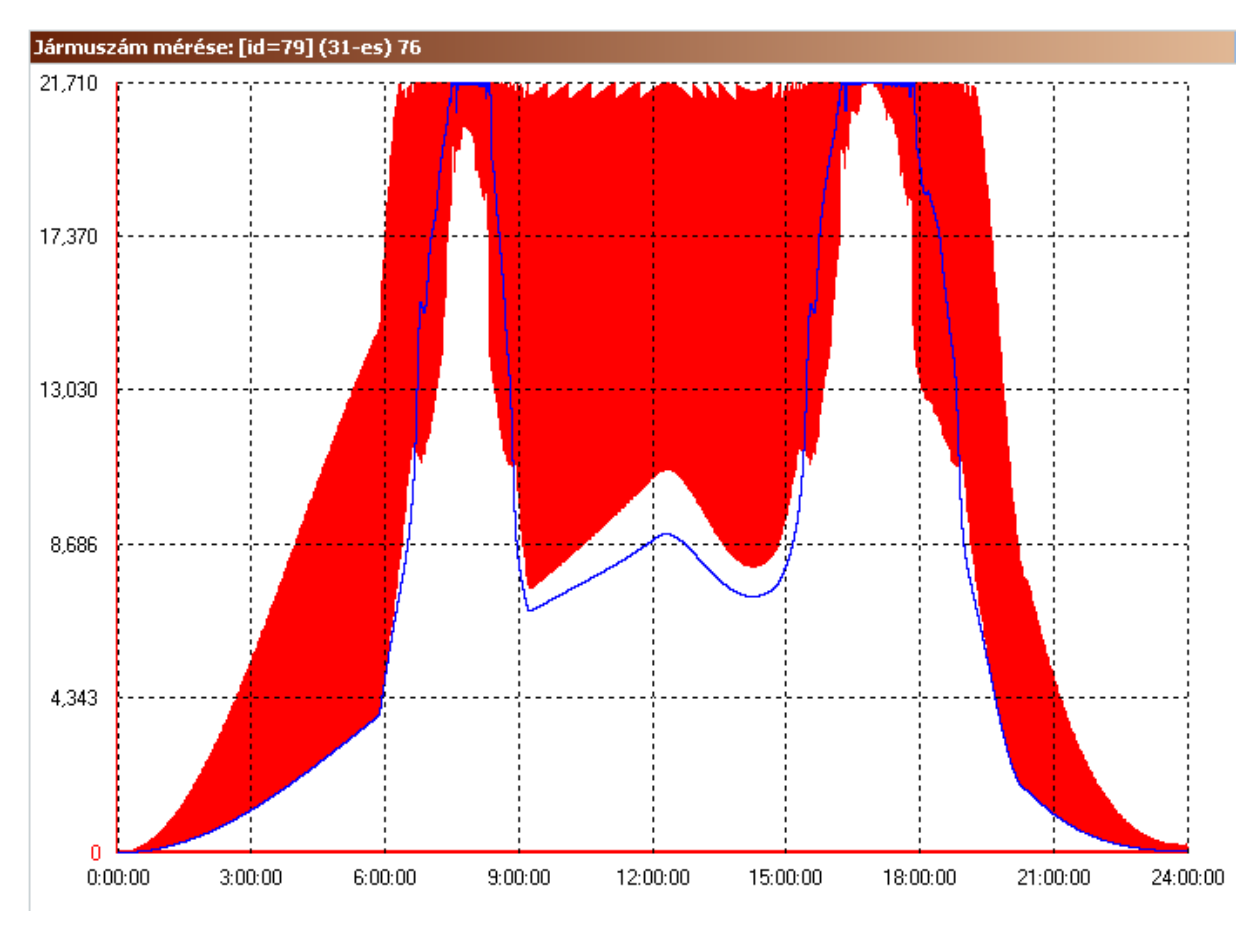

*14. ábra: Eredetileg alacsonyabb terhelésű szakasz lámpával módosított állapota*

Lássuk be, hogy a lámpa üzembe helyezését követően a korábban alacsonyabb terheléssel bíró útszakasz átlagos sűrűsége nőtt, míg a másikat sikerült tehermentesíteni. Jóllehet, a beállítások nem a legkedvezőbben alakították a forgalmat, hiszen most az eddig dinamikus forgalmat bonyolító útszakasz dugult be, de ezúttal nem is ez volt a célunk, csupán a szemléltetés.

Szembetűnő és fontos jelenség, hogy a lámpával ellátott szakaszok grafikonjában a görbék vastagsága jelentősen megnőtt. A grafikon ablakában elhelyezett gombokkal kinagyítva a vastag görbét azt láthatjuk, hogy az valójában továbbra is egy vékony görbe, csupán annyira gyorsan váltakozik az egész naphoz viszonyítva az útszakaszon tartózkodó járművek száma, hogy az már ilyen nézetben felületnek tűnik. A 16. és 17.ábrákon látható a két szakasz kinagyított részlete.

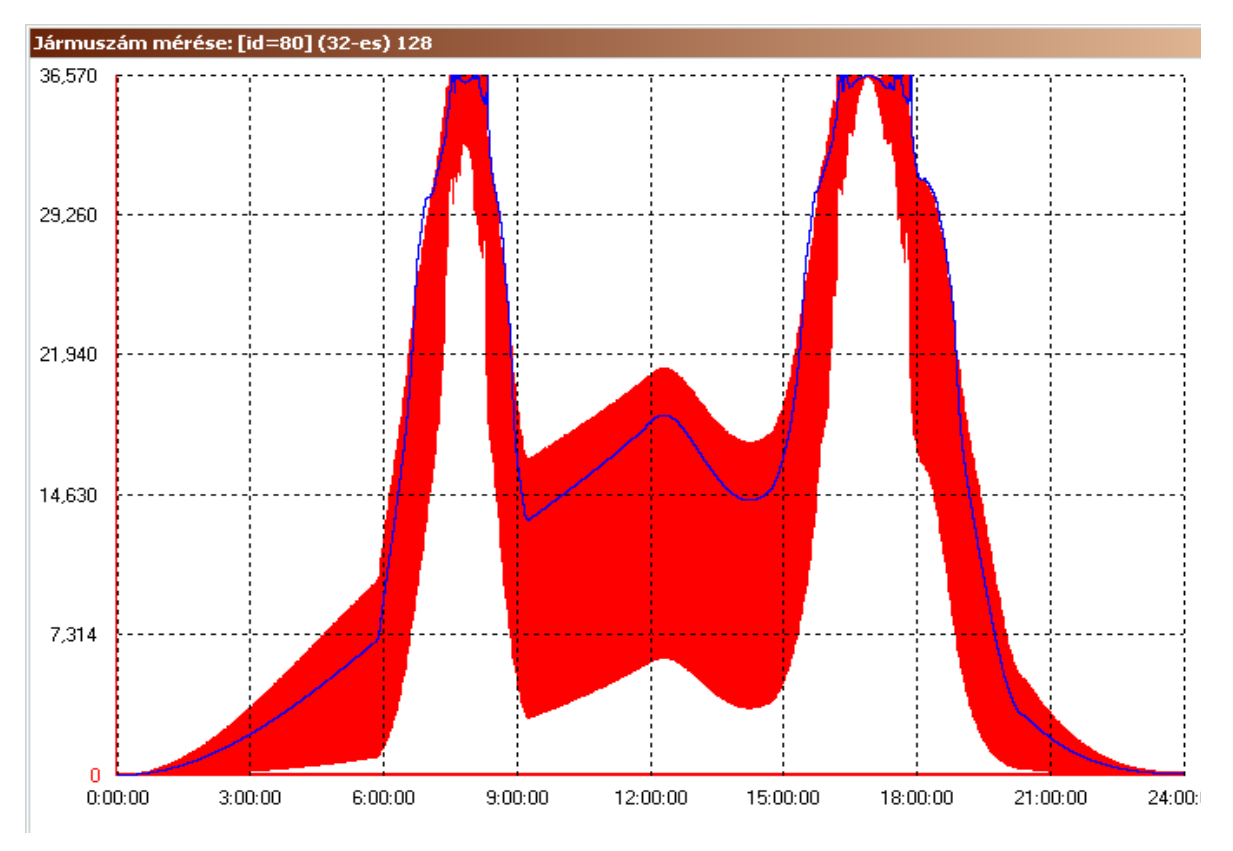

*15. ábra: Eredetileg magasabb terhelésű szakasz lámpával módosított állapota*

Összehasonlítva a 16. és 17.ábrákon szereplő grafikonokat megállapíthatjuk, hogy a lámpa hangolásának megfelelően alakul a járművek száma is, azaz 80-20 másodperces megoszlásban csökken illetve nő a görbe által felvett érték.

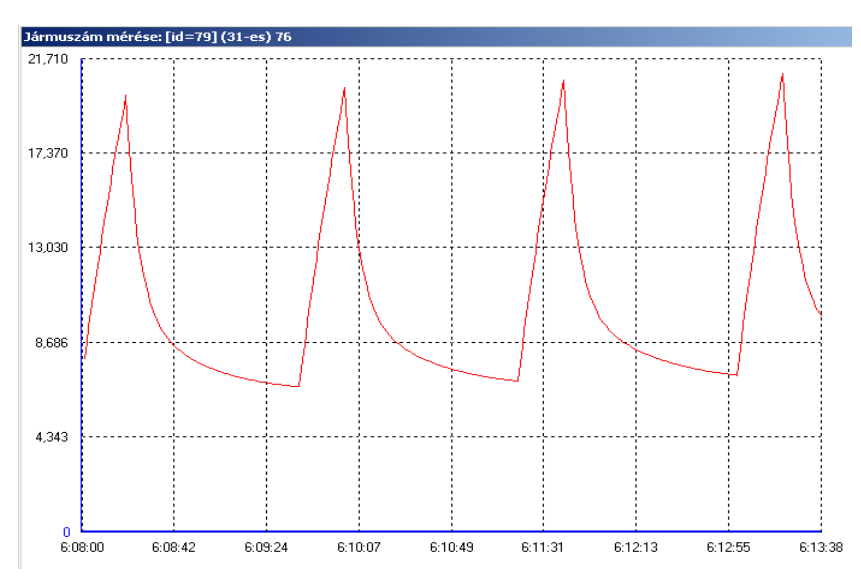

*16. ábra: Ezen a szakaszon 80 másodperc a zöld jelzés hossza*

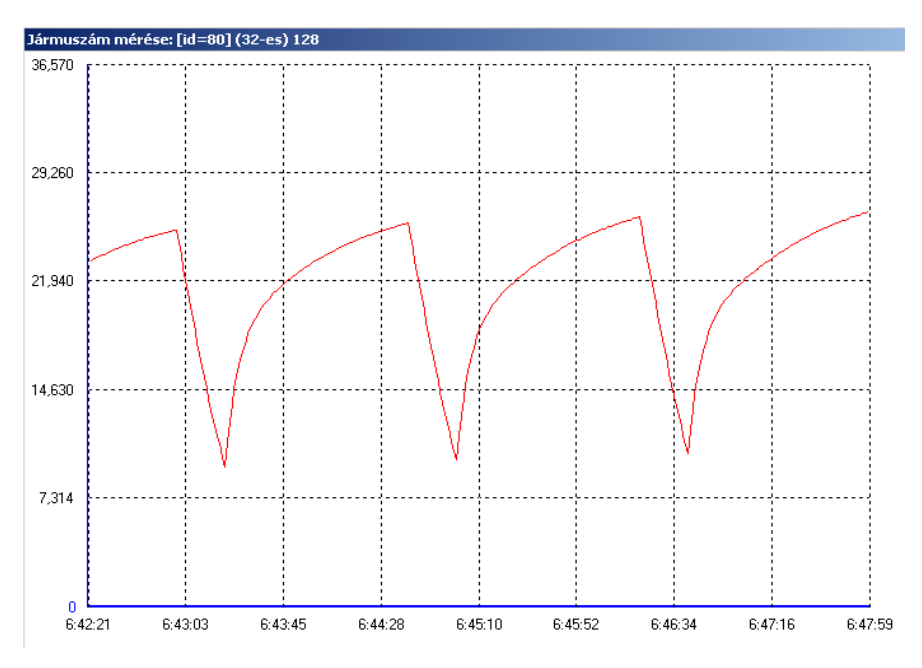

*17. ábra: Ezen a szakaszon 20 másodperc a zöld jelzés hossza*

## **3. Összefoglalás**

A szoftverünk által végzett szimulációk egyedülállóan gyorsak. A jól megalapozott matematikai háttér és számtalan teszt meghozta a várt eredményt; egy olyan közlekedésmodellező szoftver készült, amely működéséhez a (megfelelően nagy) közlekedési hálózatban szereplő útszakaszok számához képest jelentéktelen mennyiségű mérési pont szükségeltetik, illetve a szakaszok kooperációját meghatározó alfa és béta tényezők értéke ismert kell, hogy legyen. A használatához szükséges mérések összköltsége igen kedvező tehát. **A rendkívüli gyorsasága és egyszerű használata az infrastruktúra-fejlesztési projektek tervezési szakaszát jelentősen meggyorsíthatja, további időköltséget megtakarítva. Ez a nagyméretű hálózatok optimálására alkalmas szoftver elsősorban önkormányzatok, városfejlesztő mérnökök, közútkezelők számára lehet különösen hasznos, és ennek aktualitást ad, hogy az Európai Unió most kiemelten támogatja a közlekedés-fejlesztést célzó projekteket.** A szoftverünk használatával dinamikussá tehető a fejlődő városok közúti forgalma, melynek eredményeként a lakosság elégedettebbé válik, és az ipar, valamint a befektetők számára is vonzóbbá teszi a területet. Végül, de nem utolsó sorban megjegyezzük, hogy **mivel saját fejlesztésű szoftverről van szó, azonnal alkalmazkodni tudunk az egyedi igényekhez és a hazai közlekedési sajátosságokhoz.** 

#### **Irodalom**

[1] Péter T. - Bokor J.: Járműforgalmi rendszerek modellezése és irányításának kutatása. A jövő járműve, Bp,06,1-2 pp19-23.

[2] Péter T. Intelligens közlekedési rendszerek és járműkontroll. Előírások a közlekedés biztonságának növelésére. Bp.2005. pp.1-465. Magyar Mérnökakadémia Symposium.

- [3] Glatz Ferenc: Közlekedési rendszerek és infrastruktúráik, MTA, Bp. 2000.
- [4] Marco Cantú: Delphi 7 mesteri szinten I-II., Kiskapu kk. Bp. 2003
- [5] Kuzmina, J. Tamás Péter Tóth Bertalan: Programozzunk Delphi 7 Rendszerben! Bp. 2003